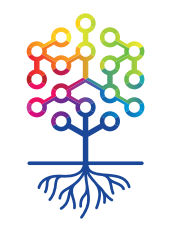

ТЕПЛИЦА<br>СОЦИАЛЬНЫХ ТЕХНОЛОГИЙ **te-st.ru**

### **Индексация вашего нового сайта поисковыми системами**

Вебинар | 29.04.2016

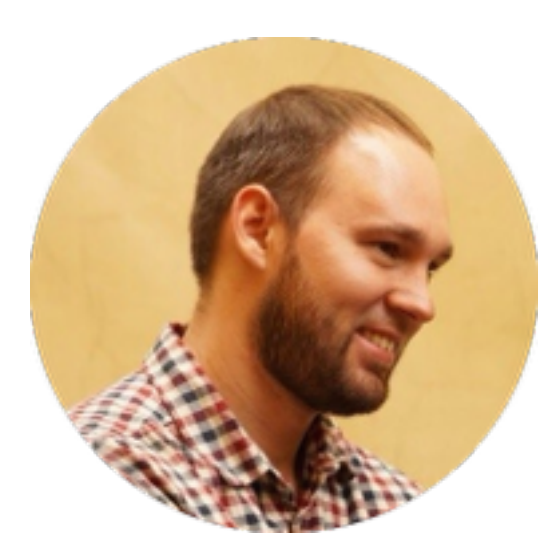

### Алексей Ница

#### **[nitsa@te-st.ru](mailto:nitsa@te-st.ru)**

event-редактор вебинары и видеоуроки Теплицы

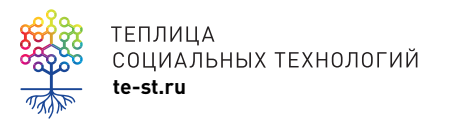

#### **Сайт Теплицы**

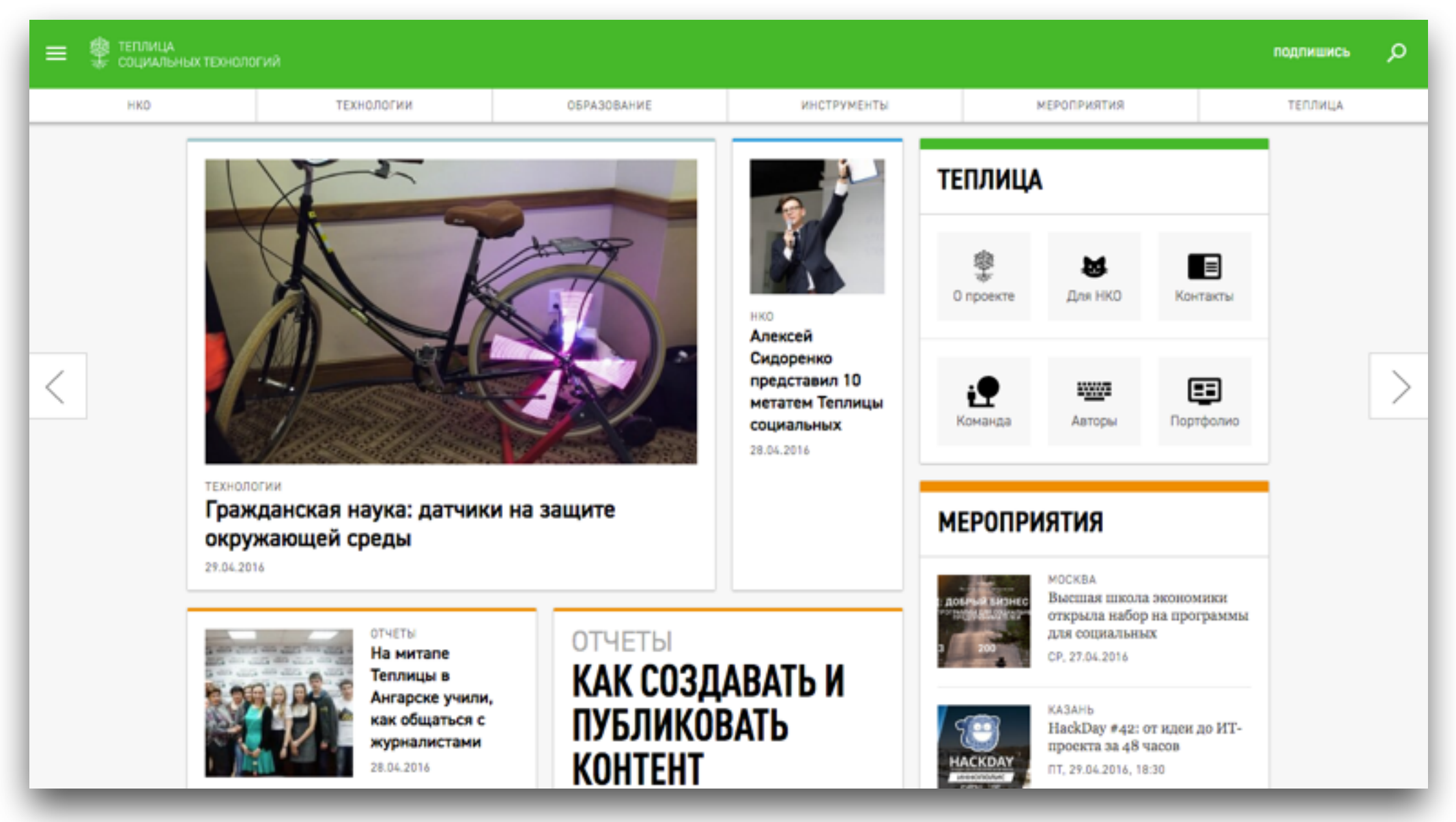

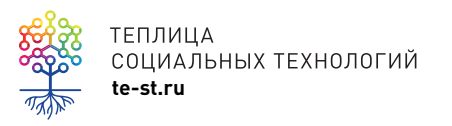

[https://te-st.ru](http://codeacademy.ru) социальные сети: /TeplitsaST

#### **Раздел Мероприятия**

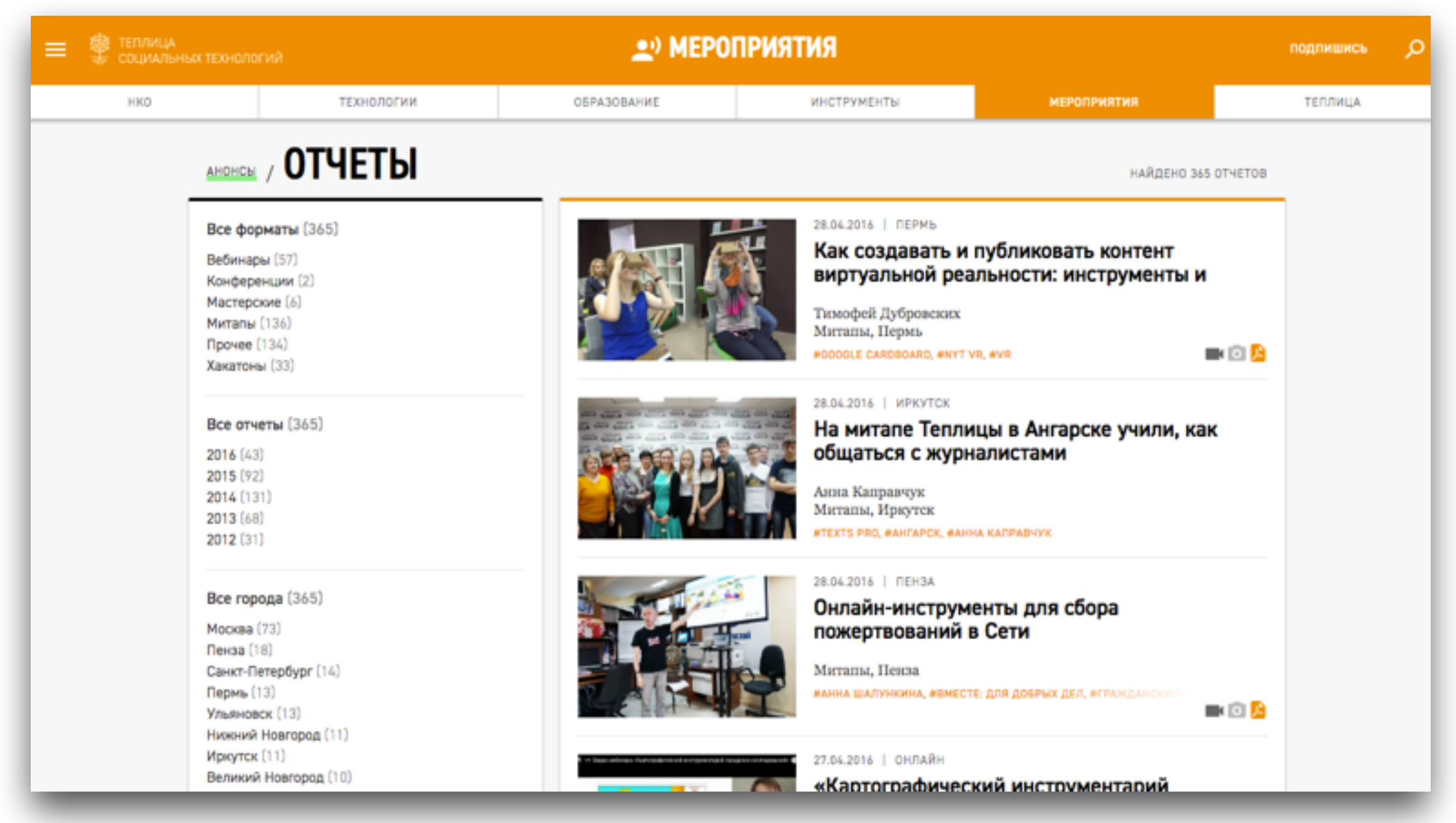

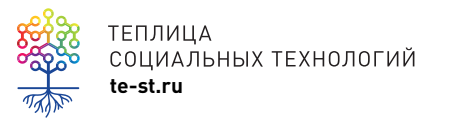

**te-st.ru** отчеты [мероприятий](https://te-st.ru/section/reports/)

#### **Записи вебинаров**

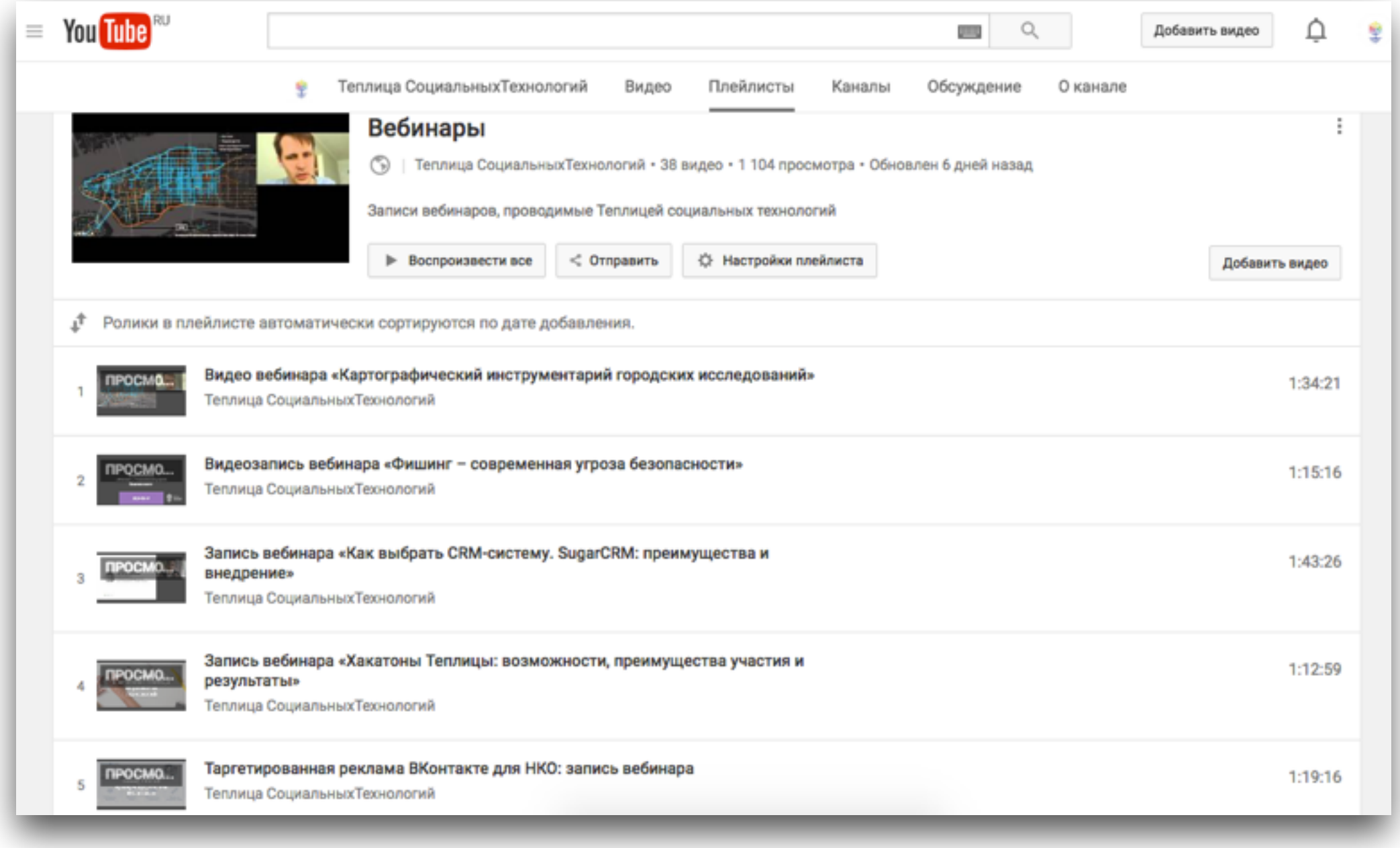

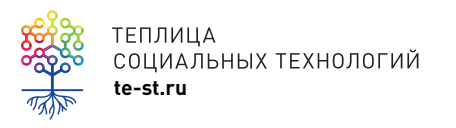

теплица<br>социальных технологий<br>te-st.ru

### **Видеоуроки**

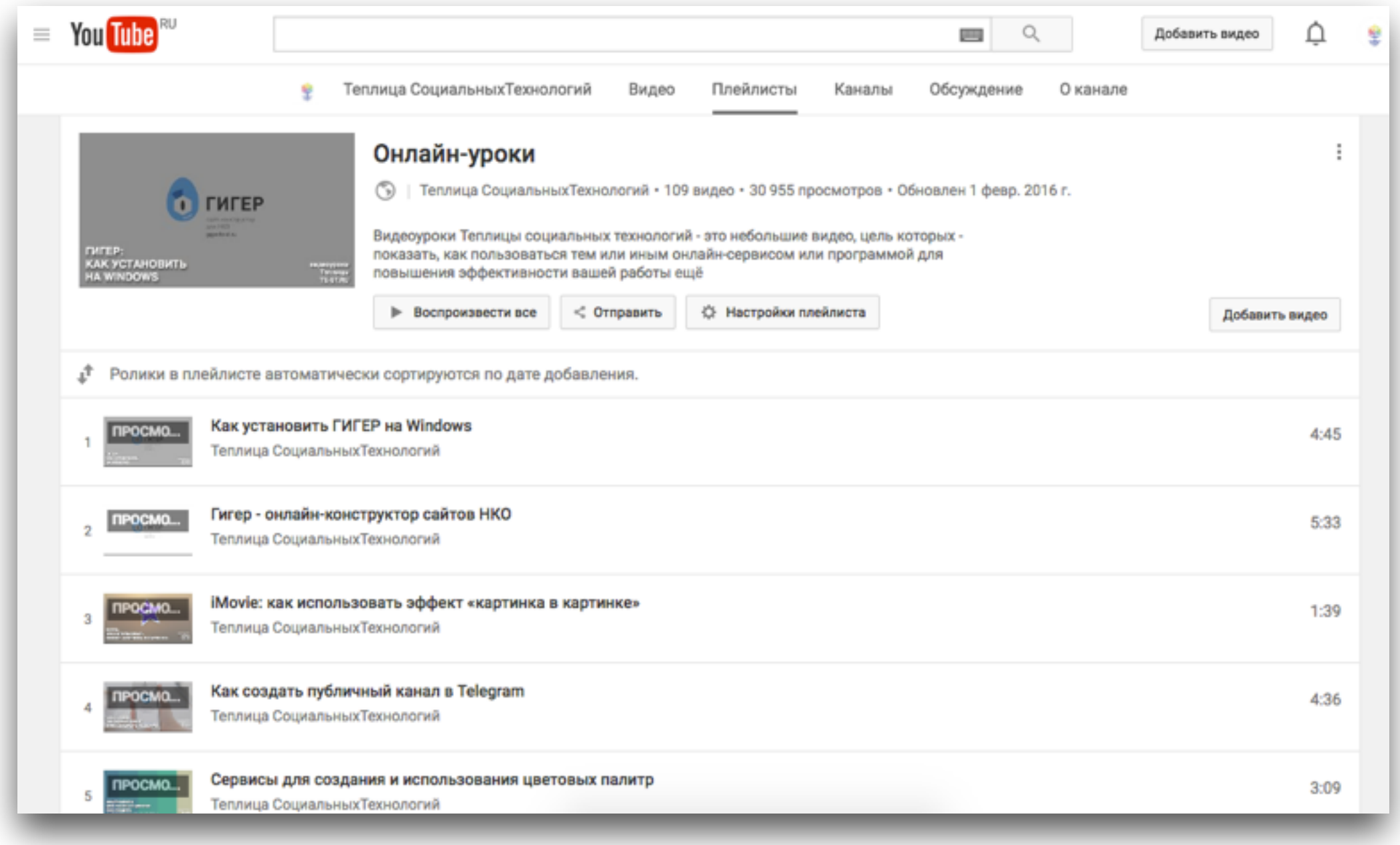

 $\overline{\pi}$ 

теплица<br>социальных технологий<br>te-st.ru **ПЛ**ЕЙЛИСТ ВИД<u>ЕОУРОКОВ</u>

#### **Цифровая безопасность**

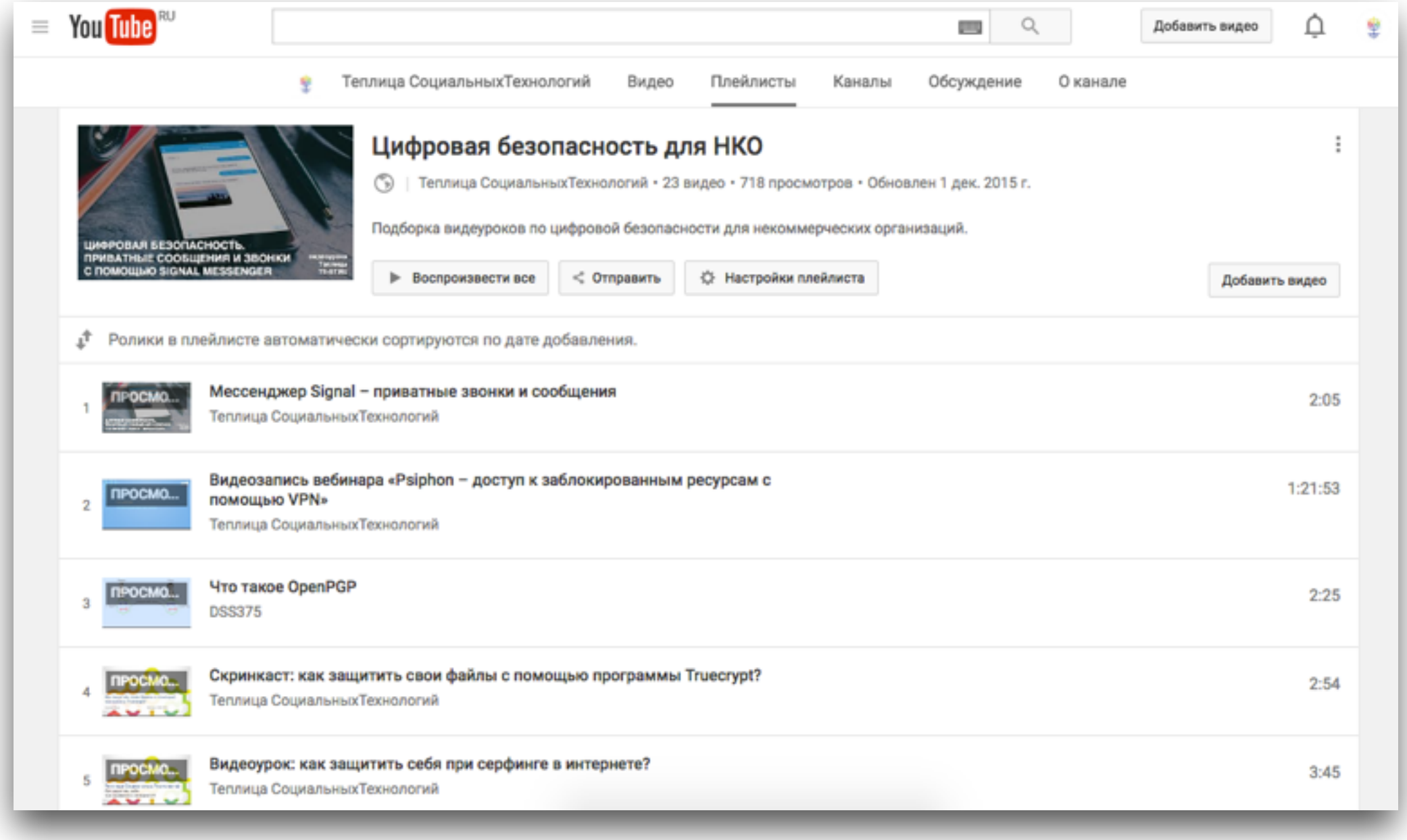

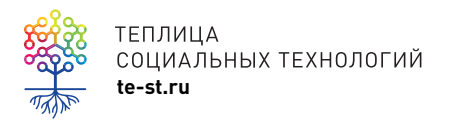

теплица<br>социальных технологий **ПЛЕЙЛИСТ ПО ЦИФРОВОЙ [безопасности](http://www.youtube.com/playlist?list=PLeDR6lYFEHWEG9Qwz4bO9VbFjt7iTVt3y)** 

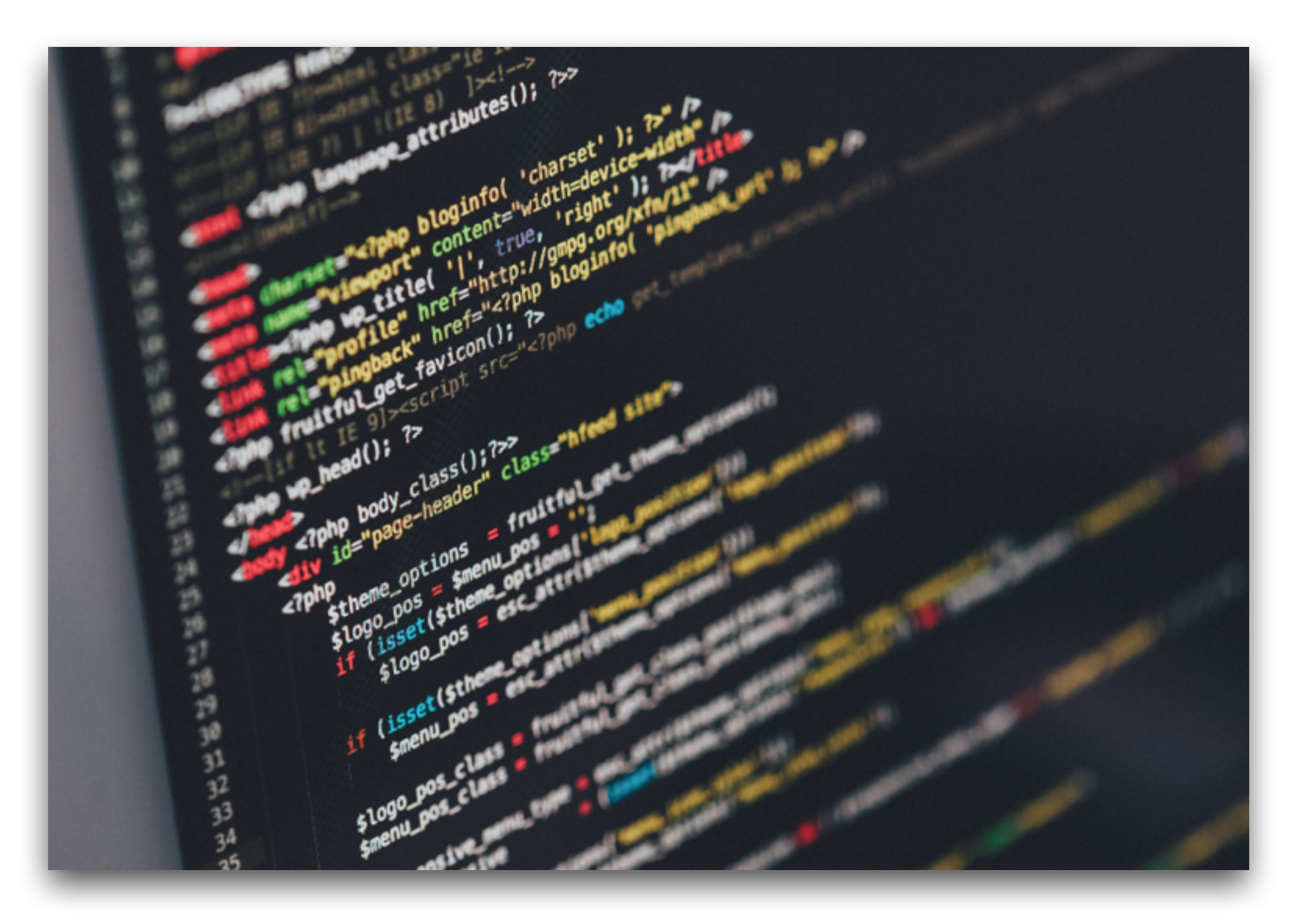

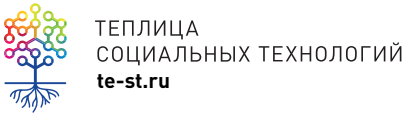

### Индексация сайта в поисковых системах

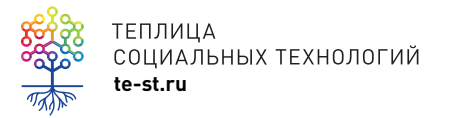

# **Индексация сайта**

Процесс добавления роботами поисковых систем сведений о сайте или отдельной странице в базу данных поисковой машины.

Добавленные данные в дальнейшем используются для поиска информации на проиндексированных сайтах.

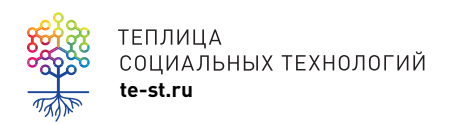

# **Что индексируется**

#### **Индексируется:**

- текст
- изображения
- ссылки
- документы
- видео
- аудио

#### **Не индексируются:**

- Flash
- JavaScript

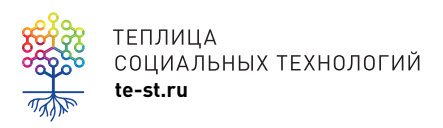

#### **Как долго индексируется новый сайт?**

**Яндекс** – от 1 недели до 1 месяца

**Google** – до 1 недели

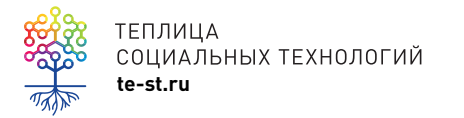

### **Что влияет на индексацию сайта**

- возраст домена учитывается при ранжировании поисковой выдачи
- не следует покупать старый домен, не проверив его историю
- тематика и наполнение сайта на момент индексации

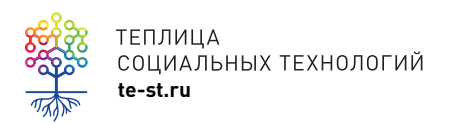

### **Что влияет на индексацию сайта**

- частота обновления сайта и полезность контента
- чем чаще обновляется сайт тем чаще поисковые роботы проверяют и индексируют изменения
- Google быстрее отслеживает обновления
- система управления сайтом. Поисковый робот оценивает сайт по HTML-коду

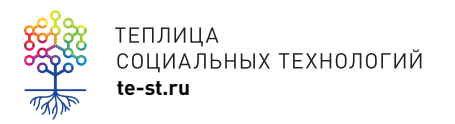

### **Как улучшить будущую индексацию сайта**

- в статьях давать ссылки на другие статьи вашего сайта
- на главной странице давать ссылки на популярные материалы

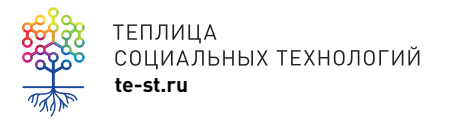

### Что делать с новым сайтом?

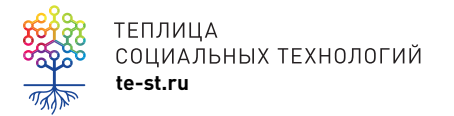

### 1. Настроить сайт с помощью Google Search Console и/или Яндекс.Вебмастер

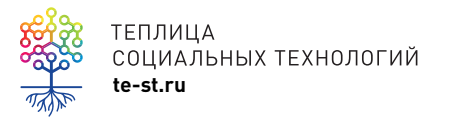

#### **Google Search Console**

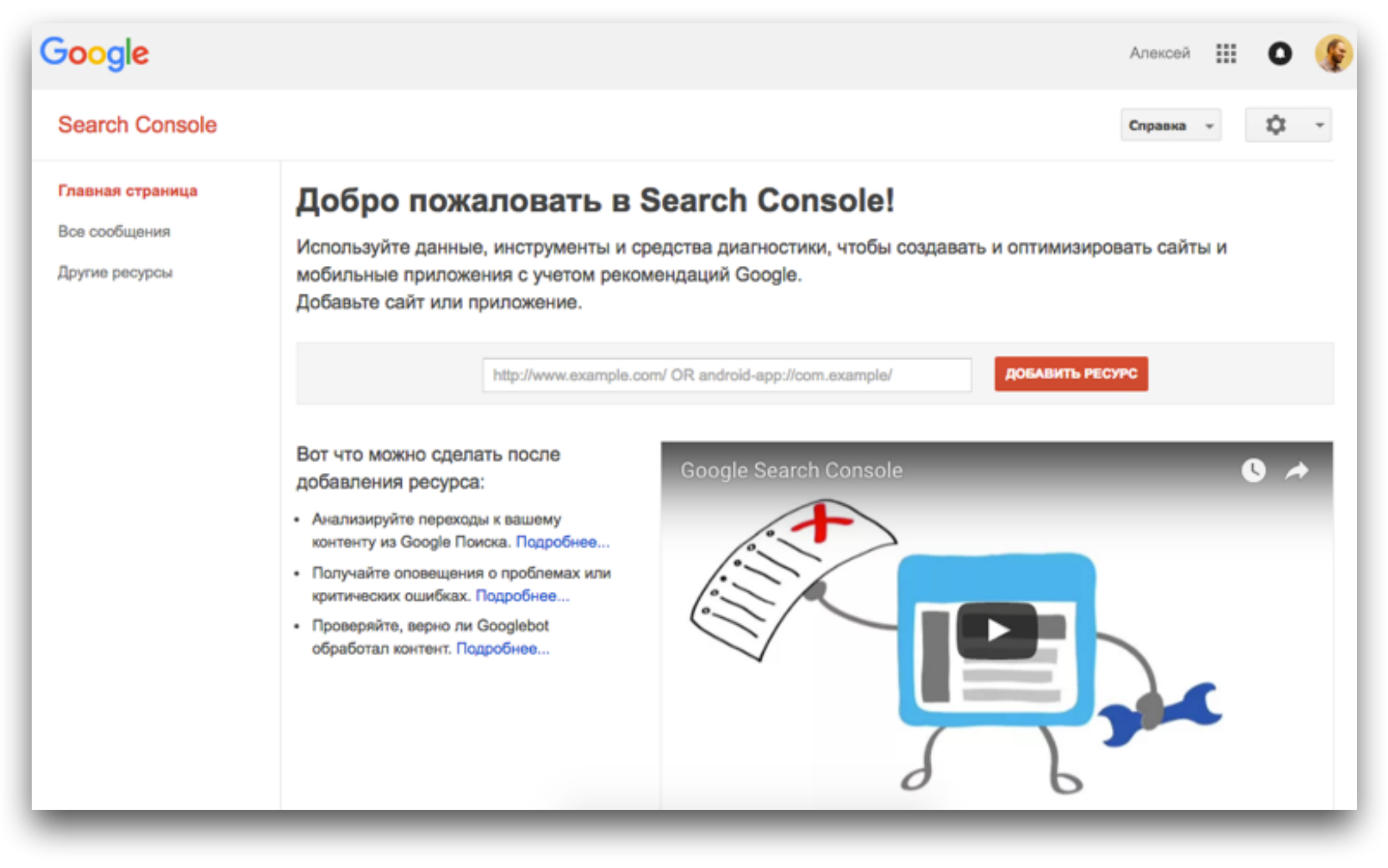

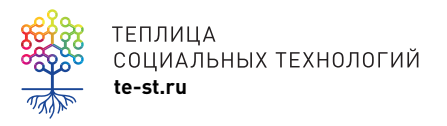

TENJNULA<br>COLUMAJIBINX TEXHOJOFUÑ<br>te-st.ru

#### **Google Search Console**

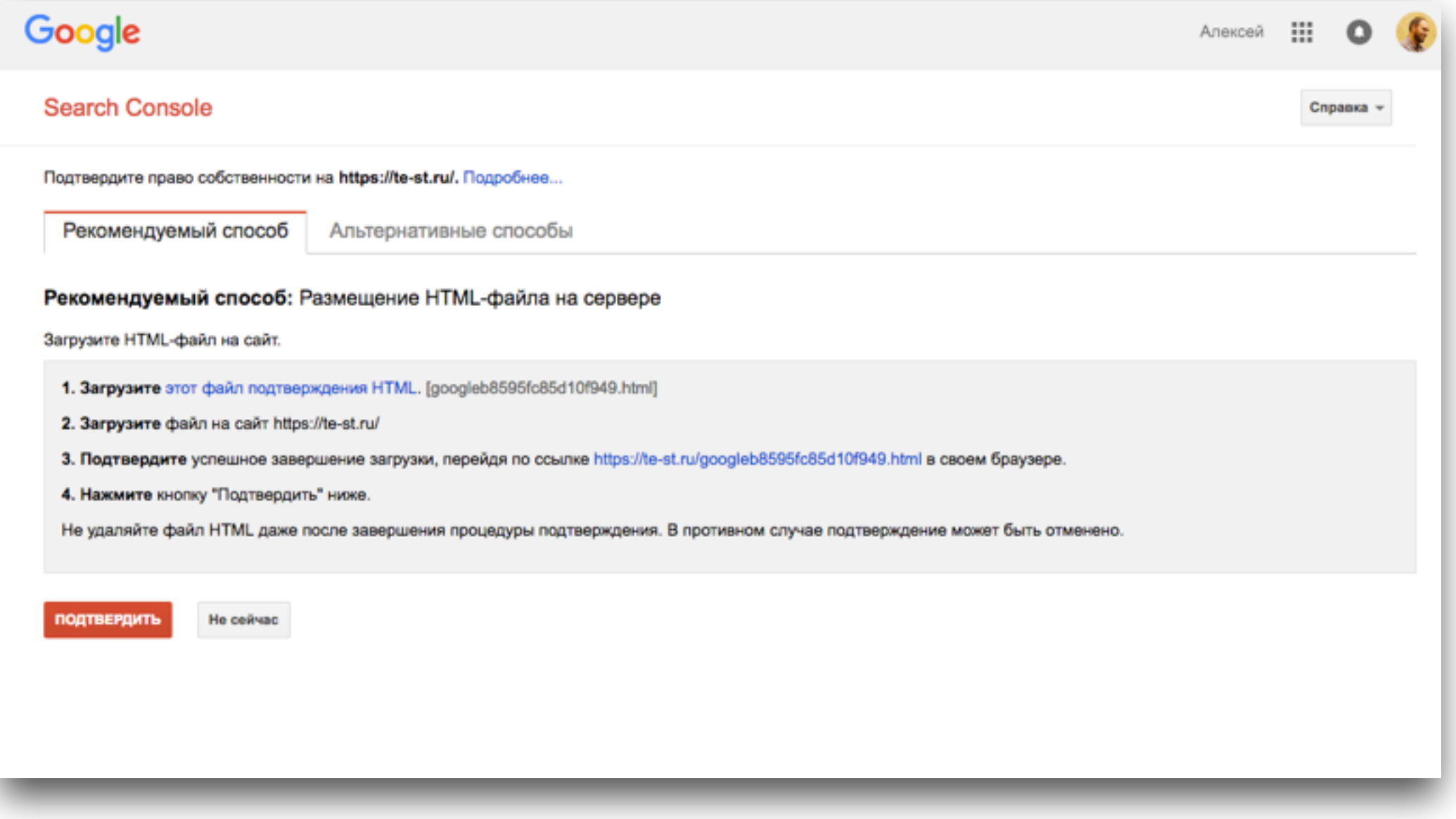

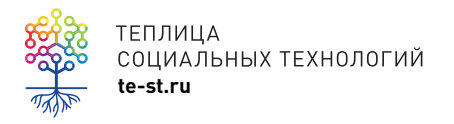

TENJULIA<br>COLIMAJIBIN TEXHOJIOFUÑ<br>te-st.ru

#### **Google Search Console**

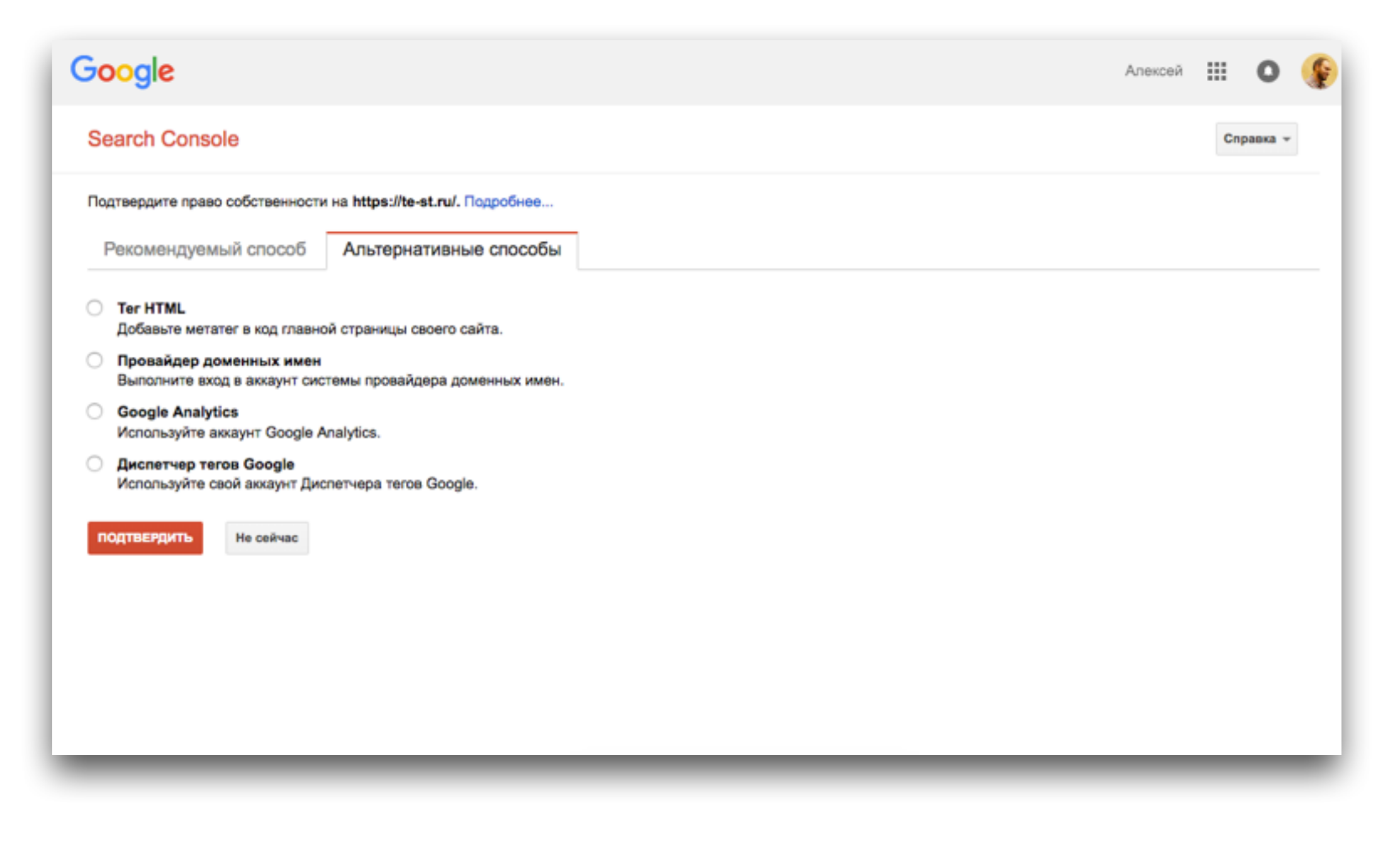

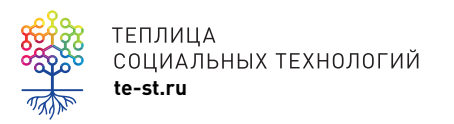

TENJNULA<br>COLUMAJIBINX TEXHOJOFUÑ<br>te-st.ru

#### **Яндекс.Вебмастер**

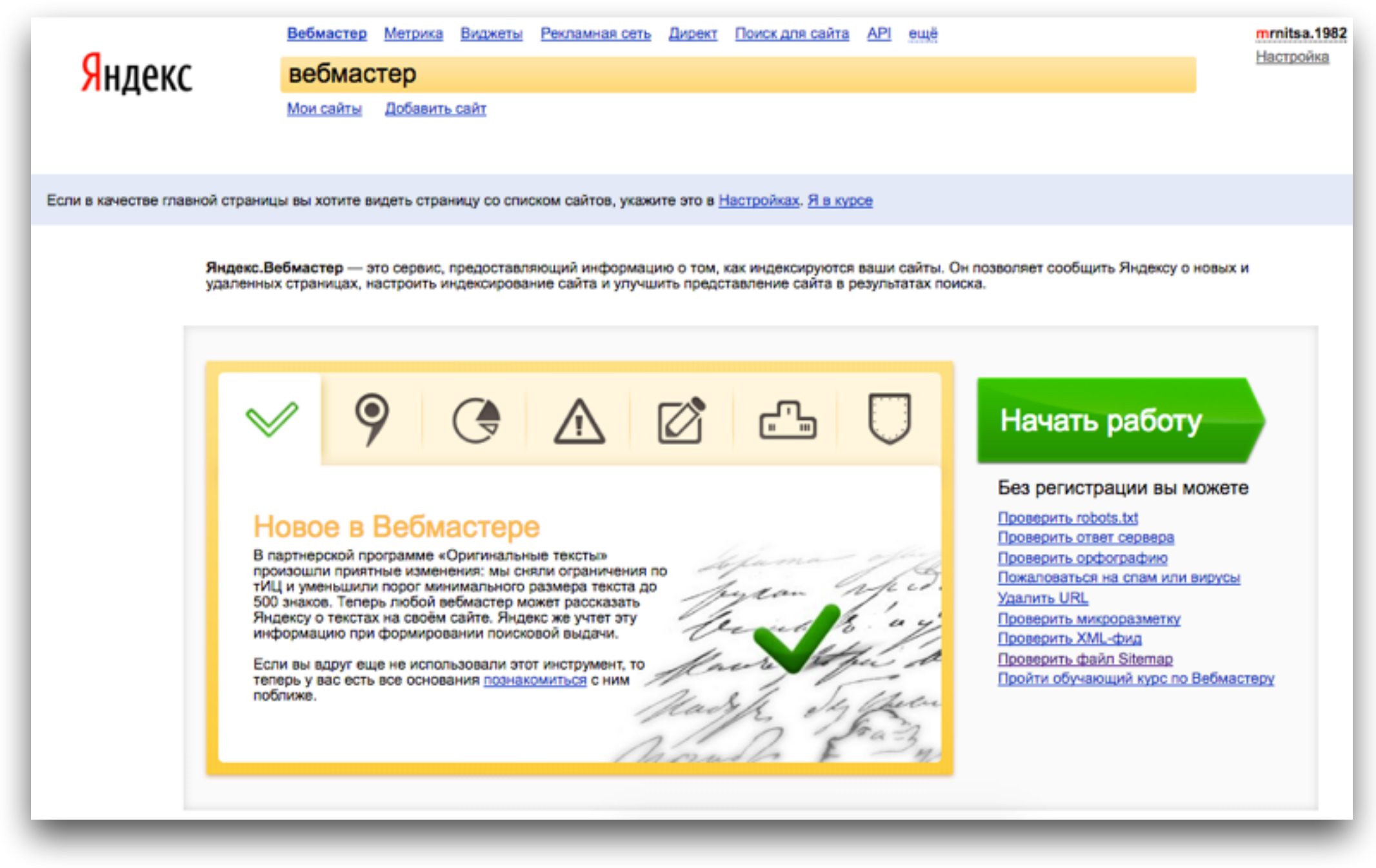

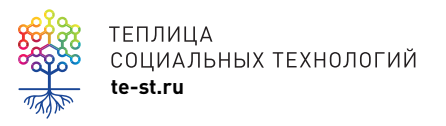

TENJULIA<br>COLIMAJISHUX TEXHOJIOFUŇ<br>te-st.ru [webmaster.yandex.ru](https://webmaster.yandex.ru)

#### **Яндекс.Вебмастер**

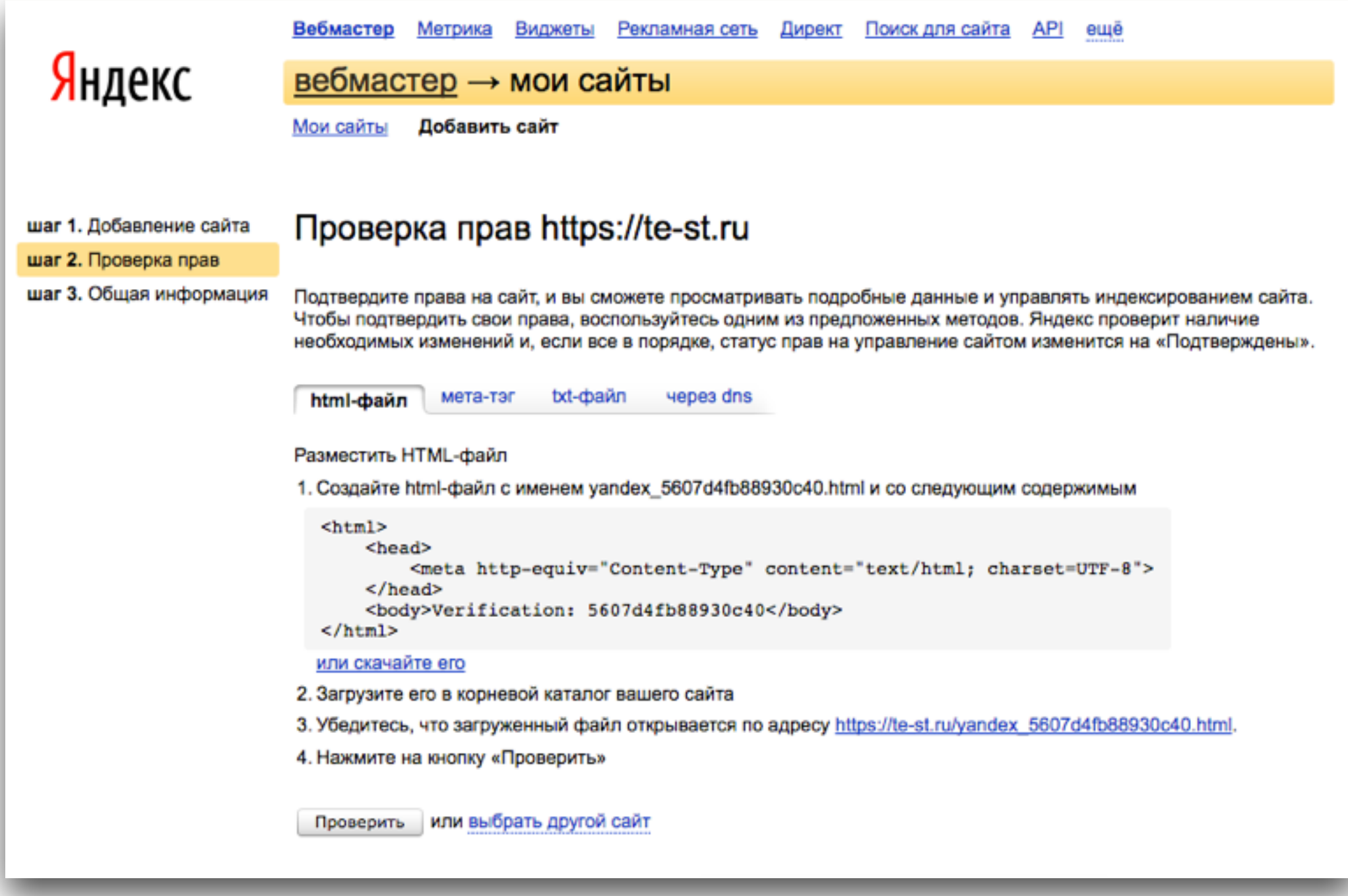

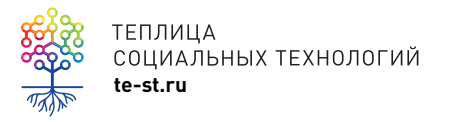

TENJNUA<br>COLIMAJAHAIX TEXHOJIOFUÄ<br>te-st.ru

#### **Яндекс.Вебмастер**

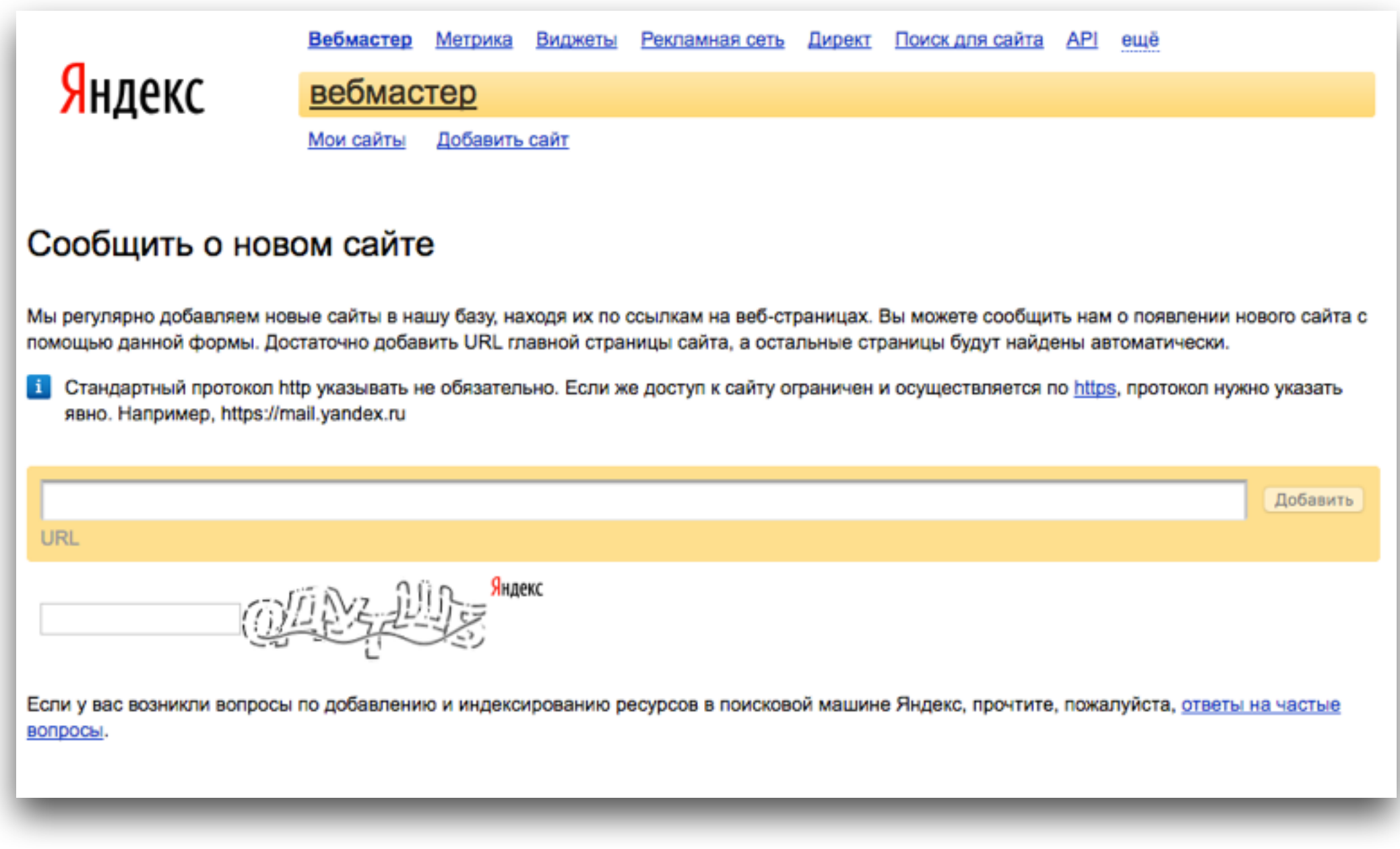

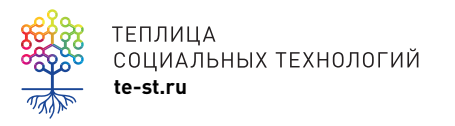

**te-st.ru** [webmaster.yandex.ru/addurl.xml](https://webmaster.yandex.ru/addurl.xml)

## 2. Создать карту сайта

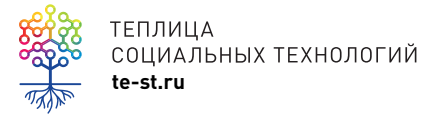

#### **HTML карта сайта**

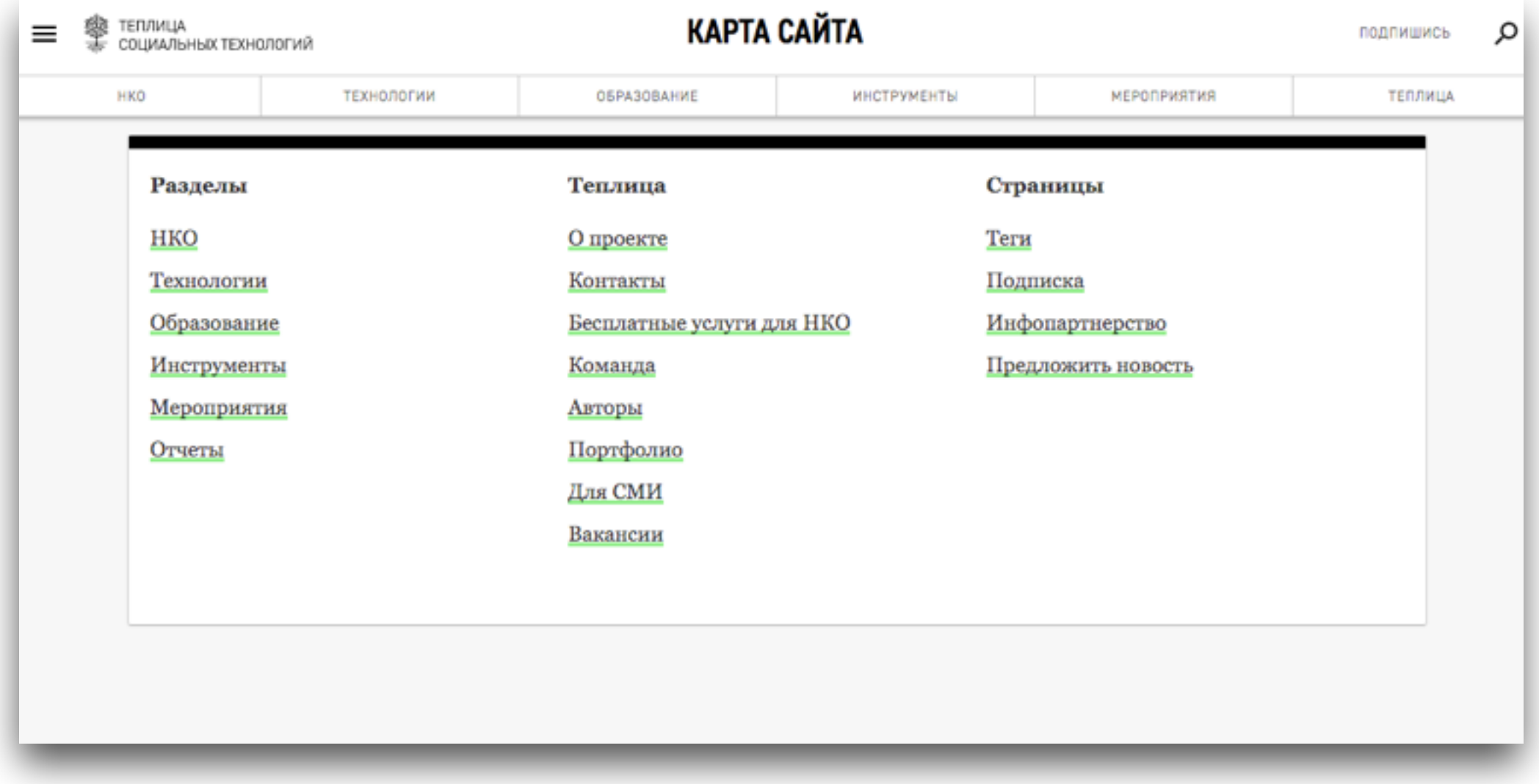

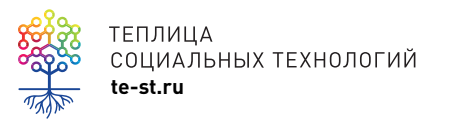

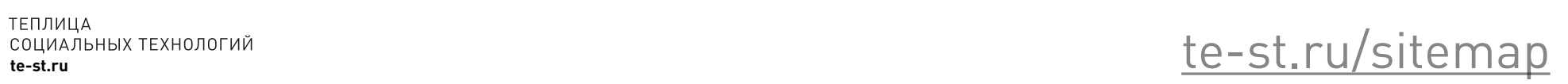

# **Файл sitemap.xml**

Sitemap – это карта сайта в формате XML. Файл предназначен для информирования поисковых систем о страницах сайта, которые следует индексировать (**но не гарантируется**). Sitemap позволяет значительно ускорить сканирование сайта.

Можно указать до 50.000 ссылок, приоритет и частоту обновления страниц.

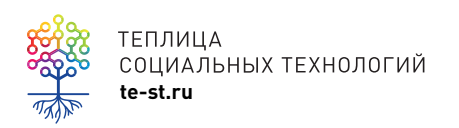

#### **Как самому создать sitemap.xml**

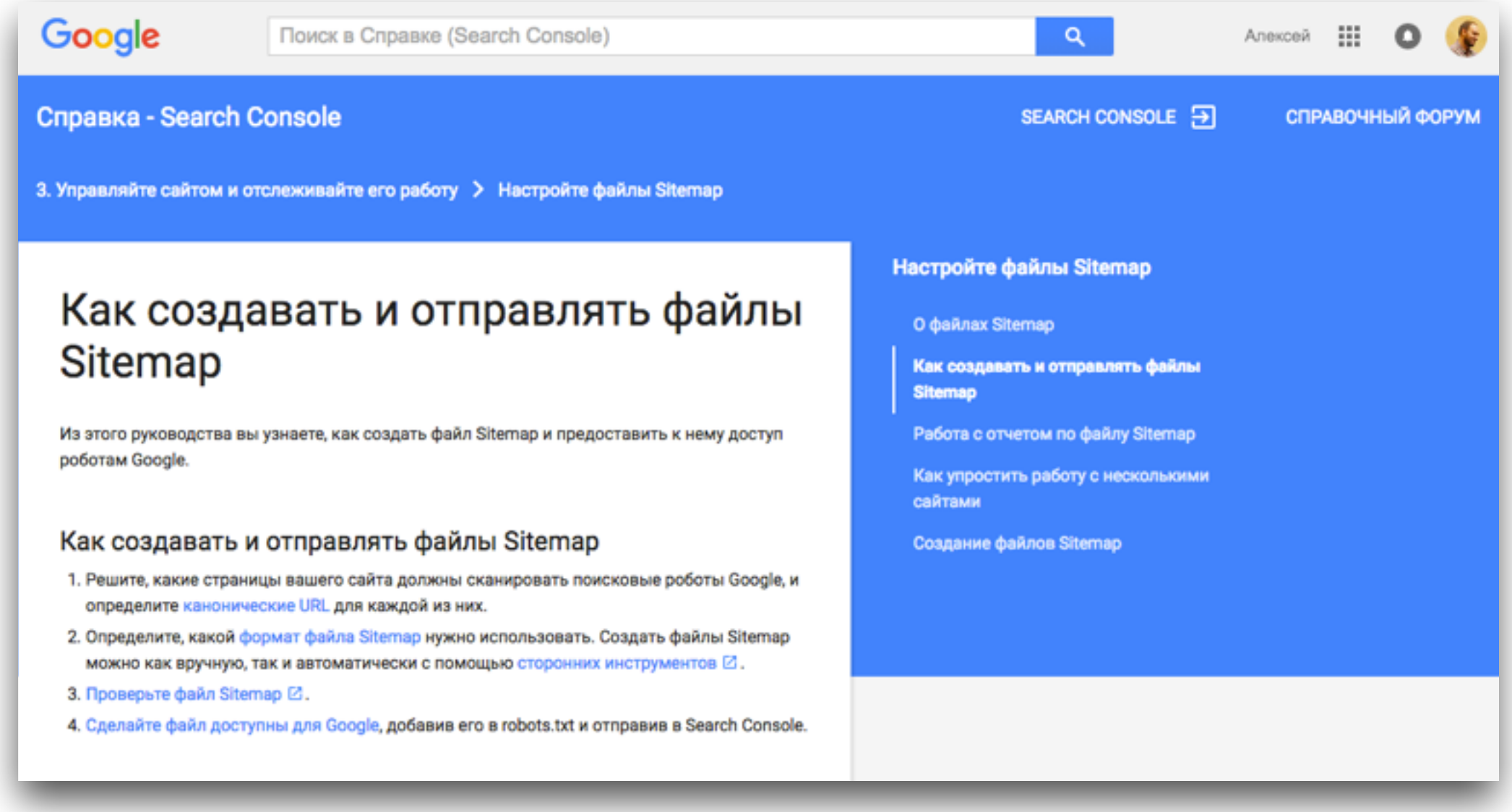

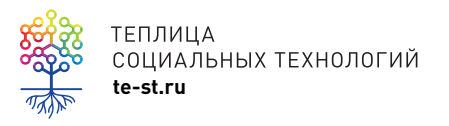

TENJULIA<br>COLIMAJAHAIX TEXHOJIOFUÑ<br>te-st.ru

#### **Как еще создать sitemap.xml**

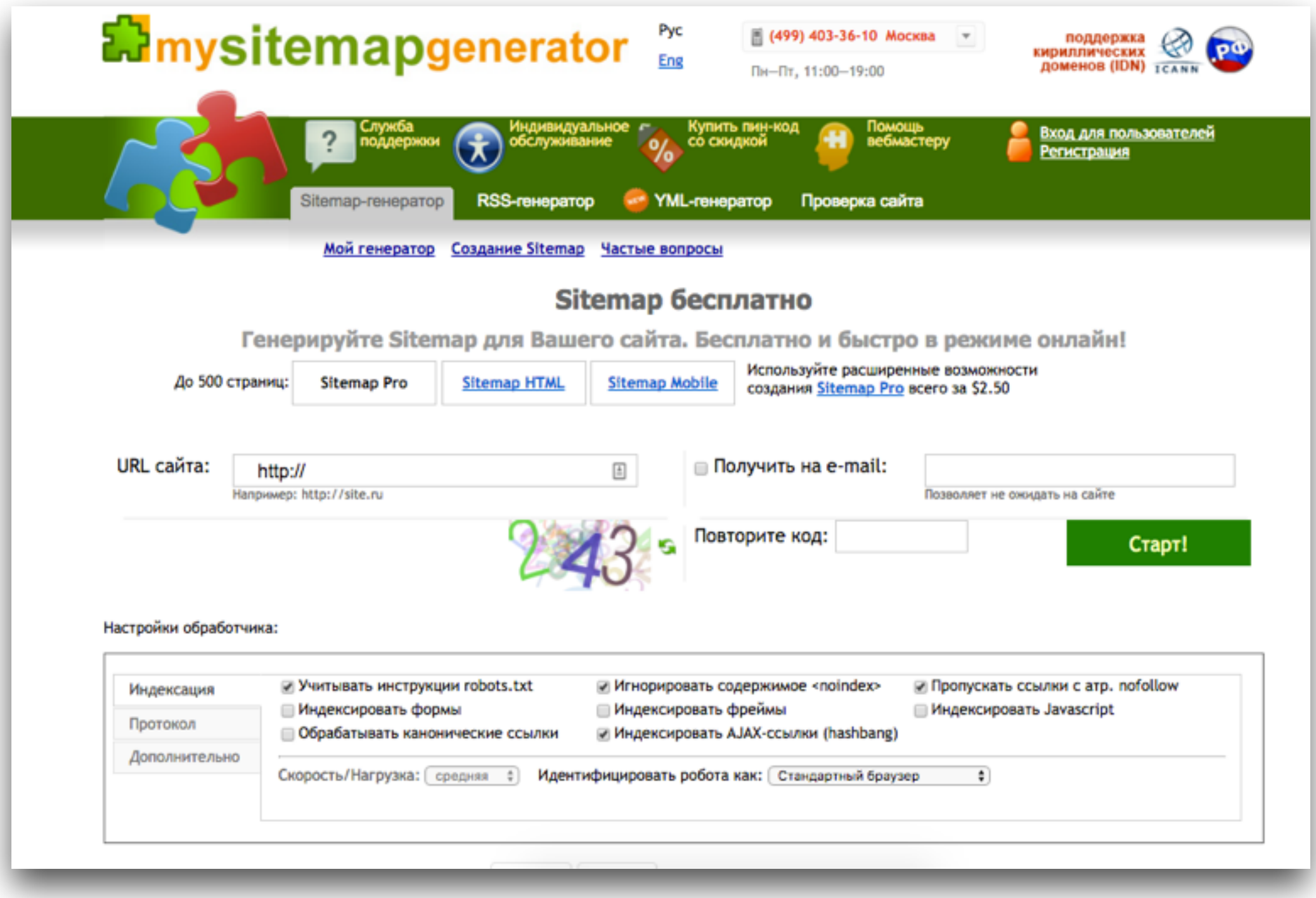

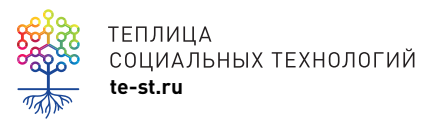

**te-st.ru** [mysitemapgenerator.com/start/free.html](http://www.mysitemapgenerator.com/start/free.html)

### Проверить sitemap.xml в Google Search Console и Яндекс.Вебмастер

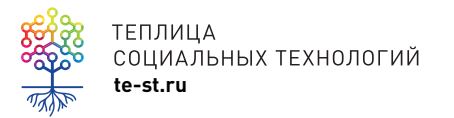

#### **Проверить файл sitemap.xml**

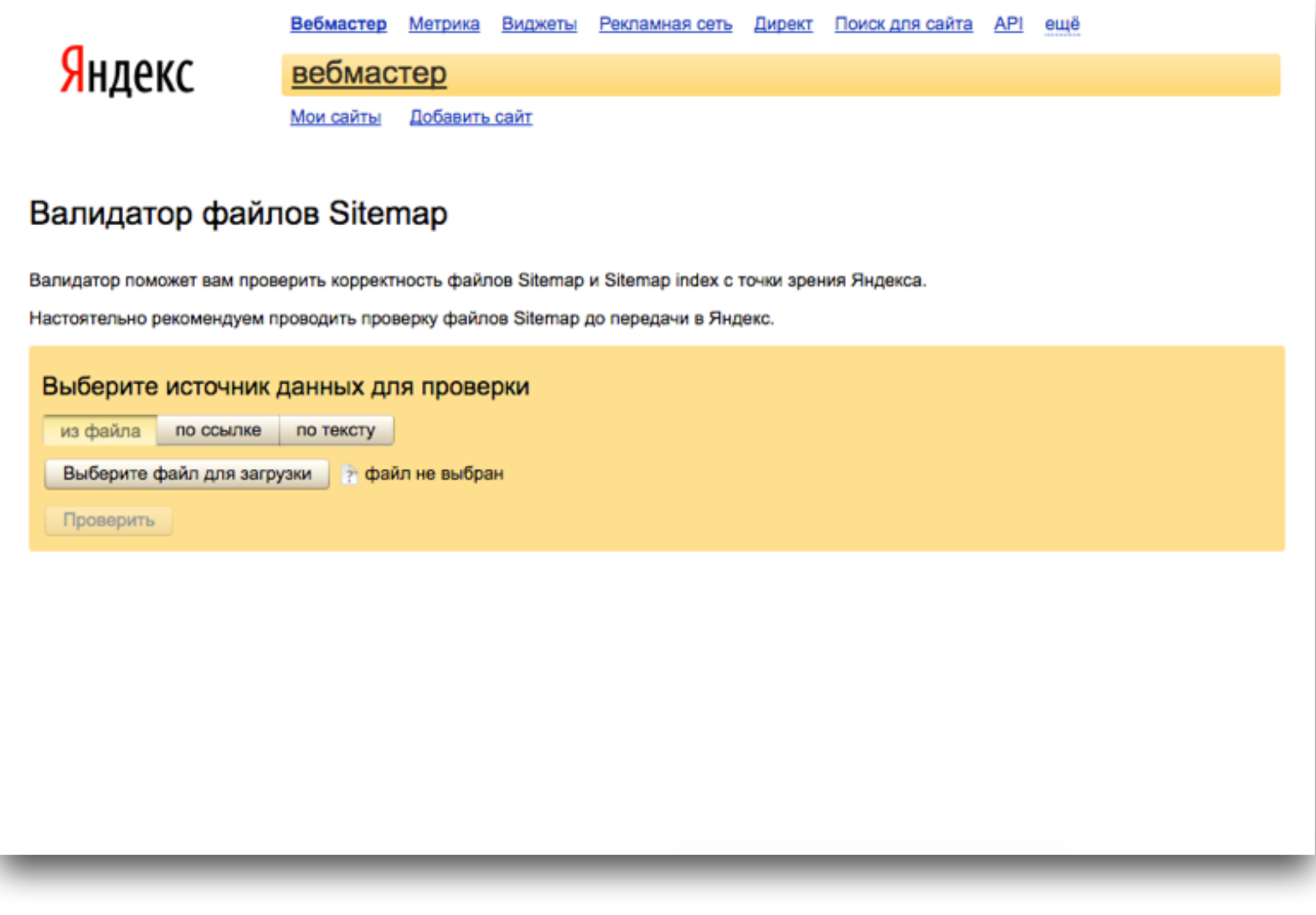

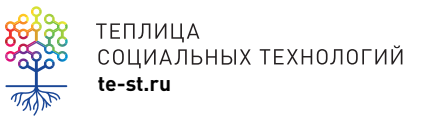

TENJULIA<br>COLIMAJIBIN TEXHOJIOFINI<br>te-st.ru

## Посмотреть карту сайта как GoogleBot

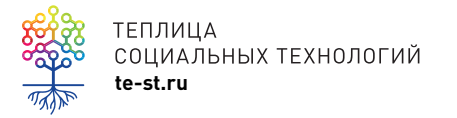

#### **Посмотреть как GoogleBot**

#### Инструменты для веб-мастеров

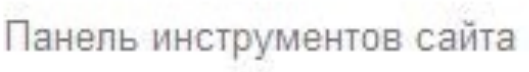

Сообщения о сайте

▶ Вид в поиске ●

- ▶ Поисковый трафик
- Индекс Google
- Сканирование

Ошибки сканирования Статистика сканирования

#### Просмотреть как Googlebot

Заблокированные URL

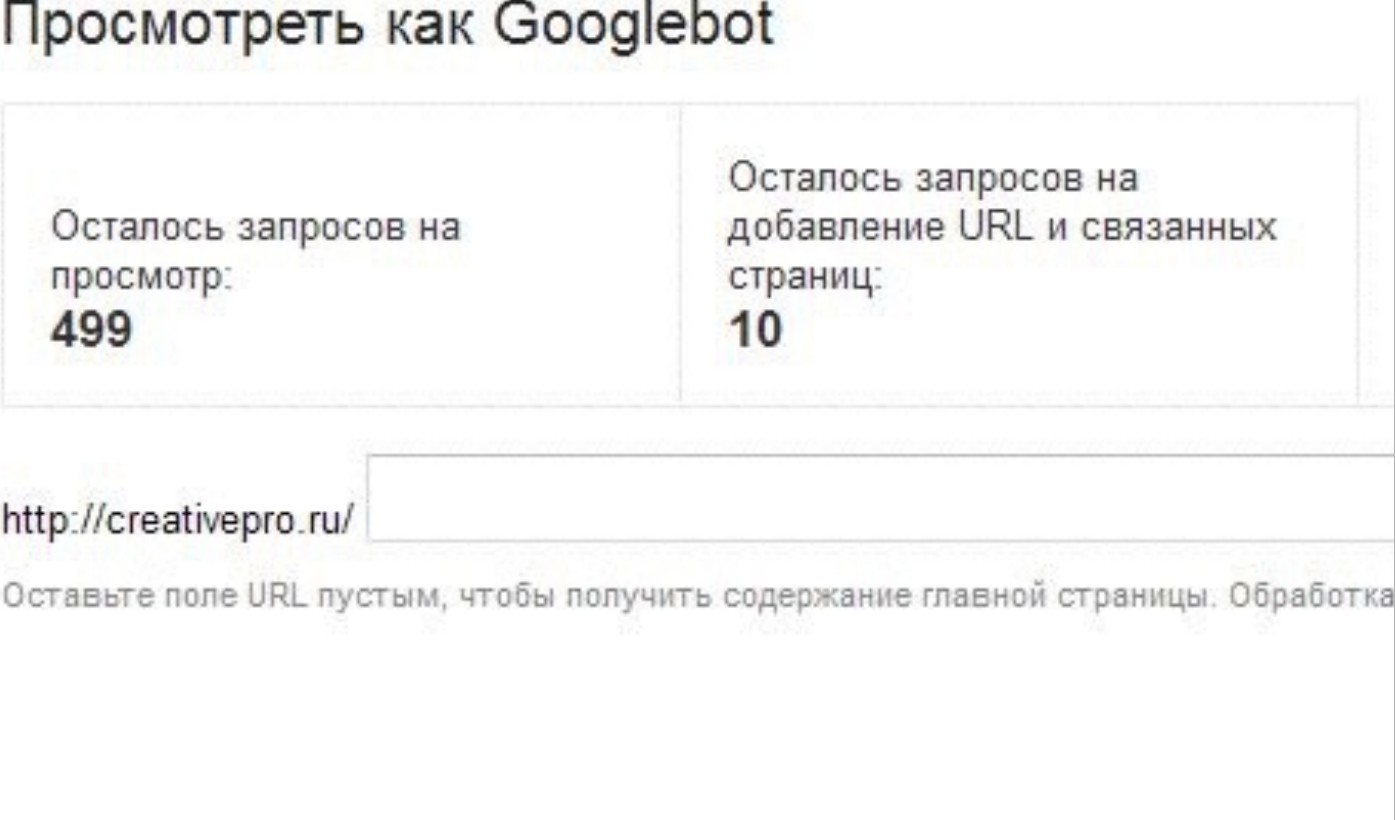

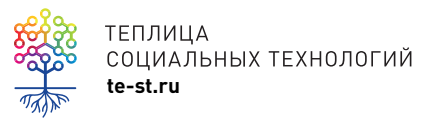

### 3. Файл robots.txt

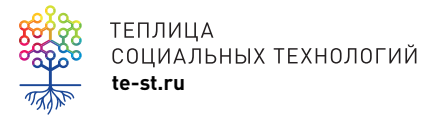

## **robots.txt**

Robots.txt — текстовый файл, который содержит параметры индексирования сайта для роботов поисковых систем. Прописывается HOST (сайт с www и без) и

добавляется ссылка на карту сайта.

[Инструкция](https://yandex.ru/support/webmaster/controlling-robot/robots-txt.xml) Яндекс [Инструкция](https://support.google.com/webmasters/answer/6062596?hl=ru) Google

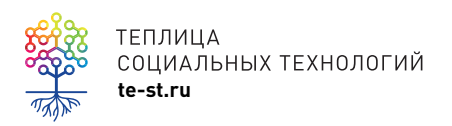

## **robots.txt**

User-agent: \* Disallow: /cgi-bin Disallow: /wp-admin Disallow: /wp-includes Disallow: /wp-content/plugins Disallow: /wp-content/cache Disallow: /wp-content/themes Disallow: /tag

Disallow: \*/\*/trackback Disallow: \*/\*/feed/\*/ Disallow: \*/feed Disallow: /\*?\* Disallow: /tag Host: yourdomain.ru Sitemap:<http://yourdomain.ru/sitemap.xml>

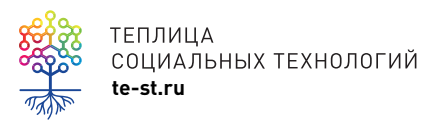

### **Что дальше делать с новым сайтом?**

- создать профили в социальных сетях и публиковать там ссылки на новые материалы
- вступать в диалог с пользователями с помощью комментариев
- часто писать уникальный полезный контент

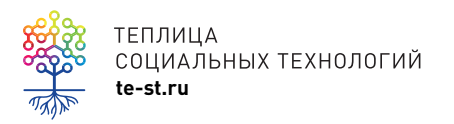

### Как удалить страницу сайта из индекса?

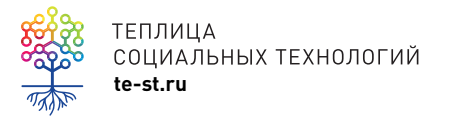

### **Как удалить страницу сайта из индекса?**

- запретить индексацию в robots.txt (Disallow: /admin)
- удаление в сервисах Google и Яндекс
- физическое удаление страницы (ошибка 404)

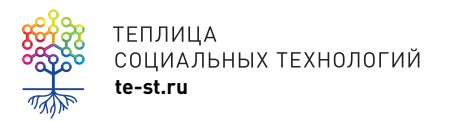

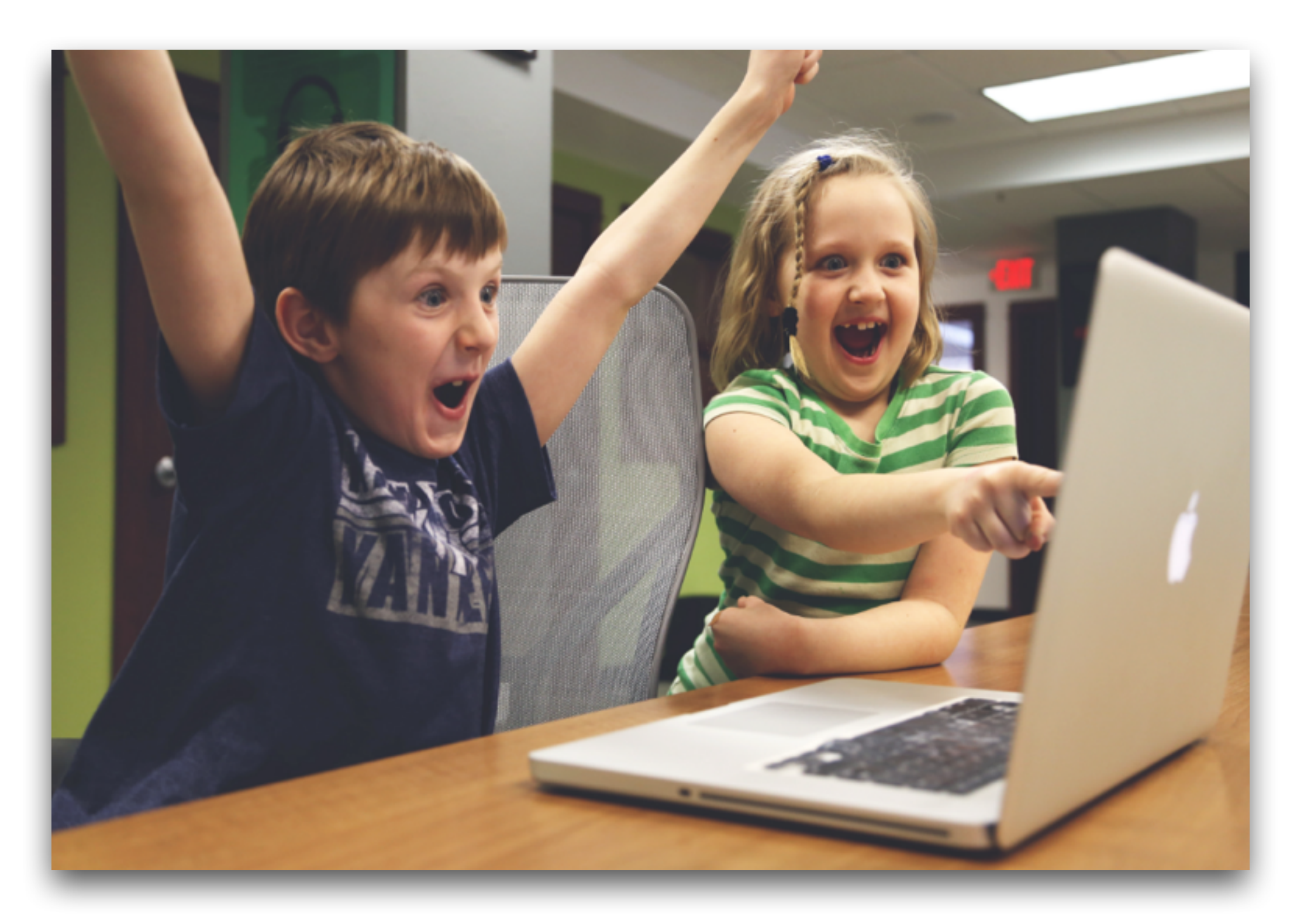

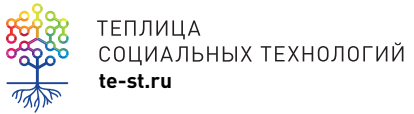

### Вопросы и ответы

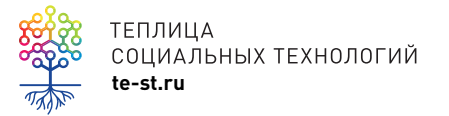

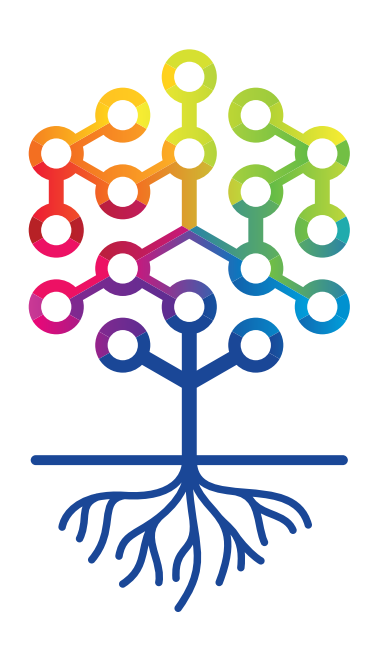

#### ТЕПЛИЦА СОЦИАЛЬНЫХ ТЕХНОЛОГИЙ **te-st.ru**